## Lisa Boot ROM Screenshots

David T Craig • August 2003

|   |        |           | H/A8 |
|---|--------|-----------|------|
|   |        |           |      |
|   |        |           |      |
| т | ESTING |           |      |
|   | СРИ    | _         |      |
|   |        |           |      |
|   |        | <br>-uuur |      |
|   |        |           |      |
|   |        |           |      |
|   |        |           |      |
|   |        |           |      |
|   |        |           |      |
|   |        |           |      |
|   |        |           |      |
|   |        |           |      |
|   |        |           |      |
|   |        |           |      |
|   |        |           |      |
|   |        |           |      |
|   |        |           |      |

When the Lisa starts the boot ROM executes. The boot ROM's first task is to test the Lisa hardware. This is the screen which appears during this test. The tests include the CPU, the memory, the I/O devices, and any attached peripheral cards. Each test displays an icon. If a test fails, its icon appears with an "X" displayed over it.

The "H/A8" at the upper righthand corner indicates the boot ROM version ("H") and the floppy disk ROM version ("A8"). This version information is from an early Lisa, most likely a Lisa 2. Later Lisas such as the Lisa 2/10 or Lisa/Macintosh XL displayed "H/88".

> ▲ Apple Lisa Computer Information ▲ Lisa Boot ROM Screenshots
> David T Craig • August 2003 • 1 of 3

| <br>   |          |            |              |  |
|--------|----------|------------|--------------|--|
|        |          |            | _            |  |
|        |          | ∉1         | RESTART      |  |
|        |          |            | ]            |  |
|        |          |            |              |  |
| (TRUE) |          | €2         | CONTINUE     |  |
| - Land |          | -2         |              |  |
| 42     |          |            |              |  |
|        |          | <b>4</b> 3 | STARTUP FROM |  |
|        | <b>N</b> | •3         | STARTOP FROM |  |
|        | •        |            |              |  |
|        |          |            |              |  |
|        |          |            |              |  |
|        |          |            |              |  |
|        |          |            |              |  |
|        |          |            |              |  |
|        |          |            |              |  |
|        |          |            |              |  |
|        |          |            |              |  |
|        |          |            |              |  |
|        |          |            |              |  |

The boot ROM's other main task is to load and run an operating system from a Lisa disk (either a hard disk or a floppy). This screen appears if there is a testing problem or a disk did not have an operating system.

|           |   | H/A8       |              |  |
|-----------|---|------------|--------------|--|
| र्षेष्ठ्र |   | <b>4</b> 1 | RESTART      |  |
| 57        | × | €3         | STARTUP FROM |  |
|           |   |            |              |  |
|           |   |            |              |  |
|           |   |            |              |  |
|           |   |            |              |  |
|           |   |            |              |  |
|           |   |            |              |  |
|           |   |            |              |  |
|           |   |            |              |  |
|           |   |            |              |  |

Another operating system loading screenshot which didn't work.

 ▲ APPLE LISA COMPUTER INFORMATION ▲ LISA BOOT ROM SCREENSHOTS
DAVID T CRAIG • AUGUST 2003 • 2 of 3

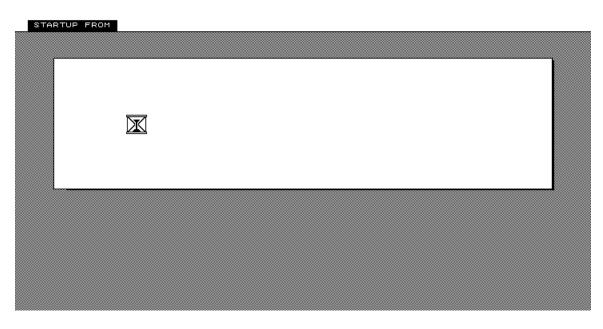

During the loading of the operating from disk, this screen appears. Note the hourglass graphic which the Lisa used to indicate that a task was in progress. Microsoft Windows later used a similar hourglass.

The End

 ▲ APPLE LISA COMPUTER INFORMATION ▲ LISA BOOT ROM SCREENSHOTS
DAVID T CRAIG • AUGUST 2003 • 3 of 3